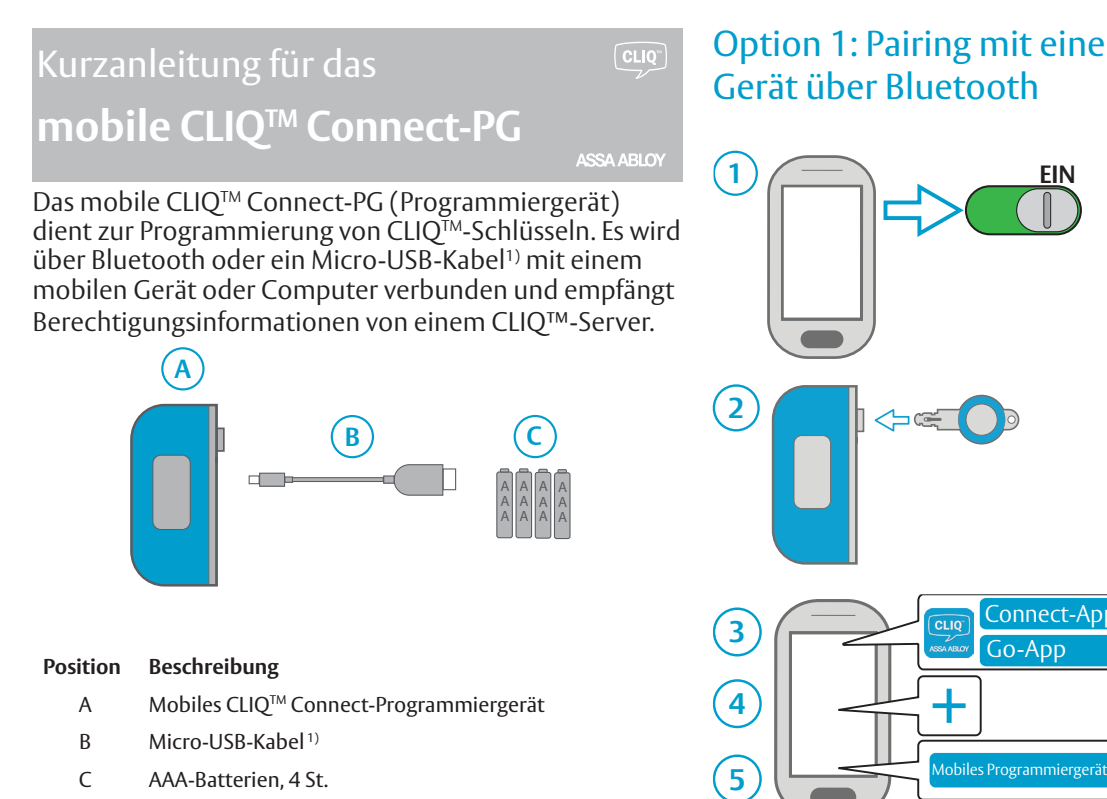

1) Nur bei Verbindung mit einem Computer oder als Verbindungsalternative für ein Android-Gerät, um Verbindung zu einem CLIQ™-Server herzustellen. Je nach Anwendungsbereich kann die Optik der Kabels variieren.

**6**

### LED-Anzeigen

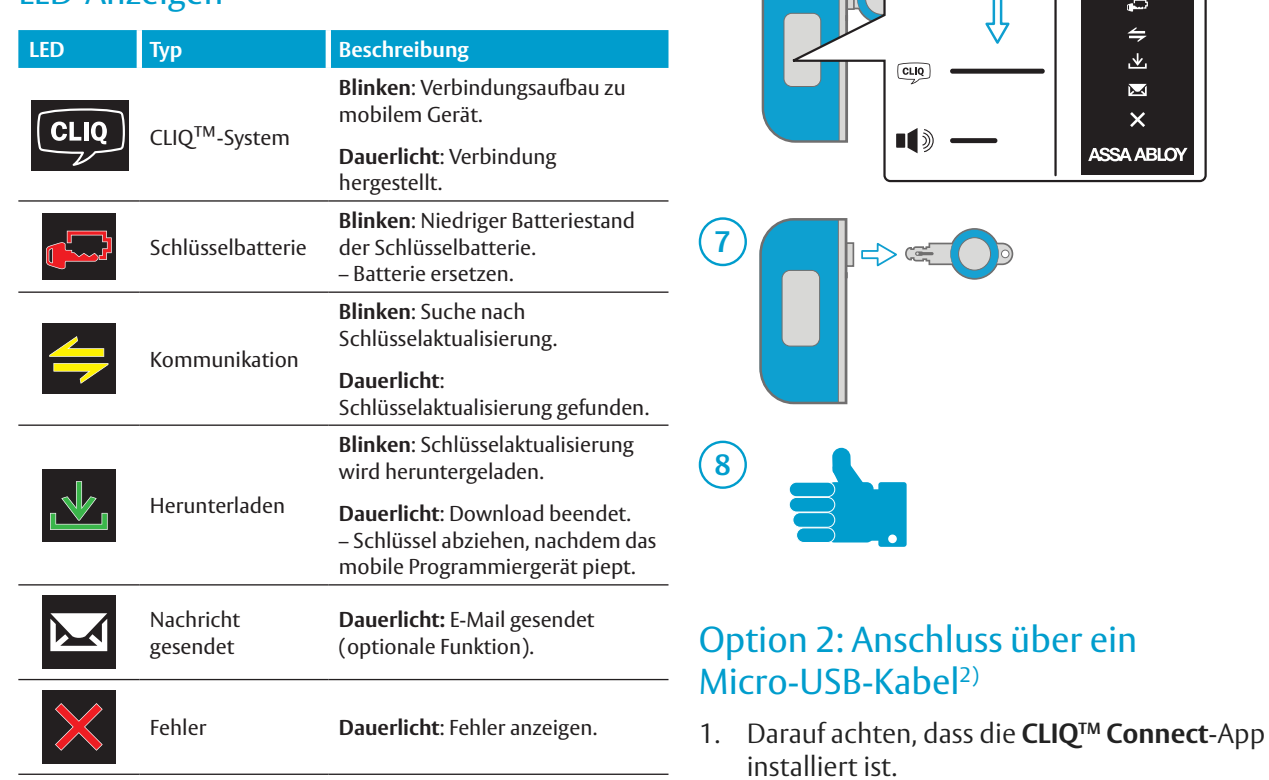

## Vorbereitung einer Verbindung

Vor dem ersten Einsatz des mobilen CLIQ™ Connect-Programmiergerätes muss es mit einem mobilen Gerät oder einem Computer mit installierter **CLIQ™ Connect**-Anwendung oder **CLIQ™ Go‑Anwendung** (nur bei mobilen Geräten) verbunden werden.

Diese Mobilanwendungen (Apps) sind im **App Store** (iOS) oder in **Google Play™** (Android™) erhältlich.

Die **CLIQ™ Connect-**Anwendung für den Computer kann auf *https://cliqconnect.assaabloy.com/* heruntergeladen werden.

# Option 1: Pairing mit einem mobilen Gerät über Bluetooth

 $\triangle \in \top$ 

CLIQ

n fi

 $\Rightarrow$   $\in$   $($ 

Connect-App Go-App

> $\overline{\text{c}}$ ح  $\leftarrow$ 巫

> > $\blacksquare$  $\mathsf{x}$

**ASSA ABLOY** 

2. Das mobile Programmiergerät mithilfe eines Micro-USB-Kabels an den Computer oder das

dem CLIQTM-Server hergestellt wurde.

2) Nur bei Verbindung mit einem Computer oder als Verbindungsalternative für ein Android-Gerät, um Verbindung zu einem CLIQ™-Server herzustellen.

Das mobile Programmiergerät schaltet sich ein und versucht die Verbindung mit dem CLIQTM-Server herzustellen. Dieser Vorgang sollte weniger als eine Minute dauern. Ein dauerhaft weiß leuchtendes CLIQTM-Logo zeigt an, dass eine Verbindung mit

Android-Gerät anschließen.

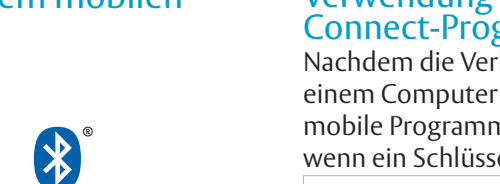

### Verwendung des mobilen CLIQ™ Connect-Programmiergerätes

**HINWEIS!**

ĭ

werden.

**WICHTIG!**

 $\Leftrightarrow$   $\in$   $\cap$ 

**1**

Nachdem die Verbindung mit einem mobilen Gerät oder einem Computer hergestellt wurde, verbindet sich das mobile Programmiergerät automatisch mit dem Server, wenn ein Schlüssel eingesteckt wird.

### **Dauerlicht/Dauerlicht**: Schlüsselaktualisierung  $\leftarrow$ fehlgeschlagen. – Erneut versuchen. CLIQTM-Systemadministrator Bei Anschluss des mobilen kontaktieren, wenn Aktualisierung weiterhin Programmiergerätes an einen fehlschlägt. Computer weist kein Signalton darauf **Dauerlicht/Blinken**: hin, dass die Schlüsselaktualisierung  $CLIQ$ Bluetooth-Verbindungsfehler. abgeschlossen wurde. Der Status der 1. Am mobilen Gerät prüfen, ob Bluetooth Schlüsselaktualisierung kann in der eingeschaltet ist. 2. Mobiltelefon aus- und wieder einschalten, Anwendung am Computer überprüft Versuch wiederholen. **Dauerlicht**: Pairing-Problem. – Bei Aufforderung während Bluetooth-Pairing den folgenden PIN-Code eingeben: 1234. Sofern kein Micro-USB-Kabel verwendet wird, darauf achten, dass am mobilen Gerät **Bluetooth** aktiviert ist. **FEHLER** Beschreibung

Fehlersuche

**LEDs Beschreibung** 

**Blinken/Blinken**: Der Batteriestand des mobilen Programmiergerätes ist gefährlich niedrig. – Batterien umgehend ersetzen.

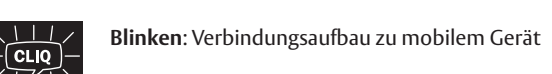

- **3 Dauerlicht**: Mit mobilem Gerät verbunden
	- **4 Blinken**: Suche nach Schlüsselaktualisierung **Dauerlicht**: Schlüsselaktualisierung gefunden **5 Blinken**: Download vom CLIQTM-Server läuft. **Dauerlicht**: Herunterladen beendet. **Signalton**: Update beendet.

# <Code>

Fehlercodes finden sich auch in der CLIQ™ Connect-App oder der CLIQ™ Go-App auf dem mobilen Gerät.

Falls der Fehler weiter besteht, den Kundendienst kontaktieren.

App Store ist eine Handelsmarke von Apple Inc.

IOS ist eine Handelsmarke oder eingetragene Handelsmarke von Cisco in den Vereinigten Staaten und anderen Ländern.

© 2015 Google Inc. Alle Rechte vorbehalten. Google und Android sind Marken von Google Inc. Die Bluetooth®-Wortmarke und -Logos sind eingetragene Warenzeichen der Bluetooth SIG, Inc. Die Nutzung durch ASSA Abloy erfolgt unter Lizenz. Andere Warenzeichen und Markennamen sind das Eigentum der jeweiligen Rechteinhaber.

> Dokument Nummer: PB00100 00027 000 Datum der Veröffentlichung: 2020-02-19 Sprache: de-DE

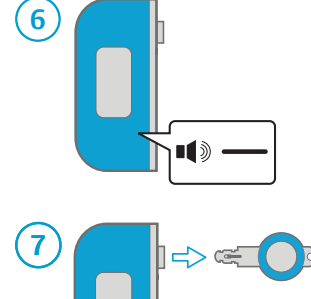